Select language

# 3-5E Web of Science

Let's Try Searching for Articles

Web of Science contains bibliographic information of important academic journals, covering multidisciplinary fields. You can search for articles by topic, author, and title of the published journal alongside author's affiliation. It also includes information on citing articles, so you can find out the number of cited references, and by following cited references you can assess the development and progress of research (Please refer to Guide Sheet 3-6).

For electronic journals contracted with Nagoya University, there is a link directing to the full text, or to the OPAC. You may select databases such as "Web of Science Core Collection" or "MEDLINE", which can be used to search journals, books in the fields of the sciences (1900-), social sciences (1900-), and arts and humanities (1975-). This Guide Sheet explains the process by using "Web of Science Core Collection" as an example. Data is updated weekly.

#### How to Access

- 1. Open Nagoya University Library homepage [<https://www.nul.nagoya-u.ac.jp/index\\_e.html>](http://www.nul.nagoya-u.ac.jp/index_e.html)
- 2. In Quick Links select "Search Articles", then select "Web of Science"

 $\frac{1}{2}$  When you're off-campus, please refer to Guide [Sheet 7-1E.](http://www.nul.nagoya-u.ac.jp/guide/gsheets/7-1e-remote.pdf)

#### Search Order

- 1. Enter search terms and click **Search**
- 2. Search results list will be displayed.
- 3. Click on the title of the record to view its details.

C Clarivate English > III Products Web of Science Search Register Marked List History Alerts Sign In = L  $\overline{\phantom{a}}$ Discover multidisciplinary content Task from the world's most trusted global citation database. Title<br>Arth Publicit Select the database **DOCUMENT** RESEARCHERS harfstidet<br>African **Published** Search in: Web of Science Core Collection ~ Editions: All ~ Use filters to narrow CITED REFERENCES your research by **DOCUMENTS** STRUCTURE Select the browse option author, publication date, journal All Fields "carbon nanutube  $\times$  category etc. O And v Mi Field Add other fields and  $+$  Add row  $+$  Add data range **Advanced Search** Add other flelds and<br>search with multiple XCor Search termsNotes when entering search terms ・Phrase searching・・・To retrieve an exact "phrase", use quotation marks, e.g.:"carbon nanotube" ・For multiple search terms, use operators such as AND, OR, NOT ・For multiple search terms, when there are no operators, search as AND ・Wild card characters Use truncation for more control of the retrieval of plurals and variant spellings by using Wild card characters (\*,?) \*=zero to many characters

E.g.:\*care→medicare or healthcare, \*care\*→calcareous or scarecrow, care\*→career or careless

?=one character E.g: wom?n→woman, women

・NEAR/n・・・Use NEAR/n to find records containing all terms within a certain number of words (n) of each other E.g.:medicine NEAR/3 cold

### Search Results

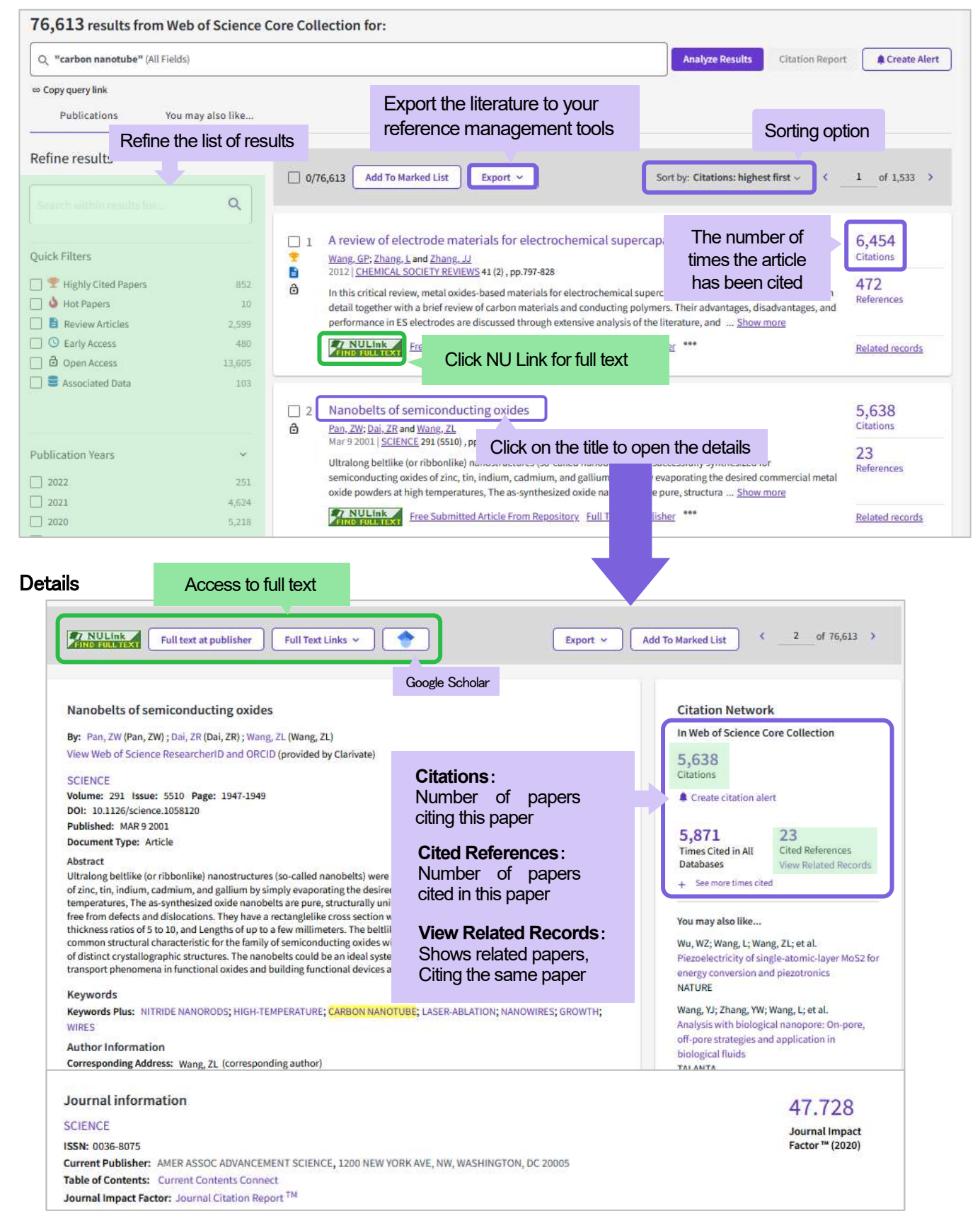

On Cited Reference Search please refer to Guide Sheet 3-6E.

[Web of Science user guide](https://clarivate.com/webofsciencegroup/download/81012): <https://clarivate.com/webofsciencegroup/support/wos/>

## Next Step Cited Reference Search  $\rightarrow$  Guide Sheet 3-6E "Web of Science: Let'[s Try Searching from Citation Relations](http://www.nul.nagoya-u.ac.jp/guide/gsheets/3-6e-woscitation.pdf)"